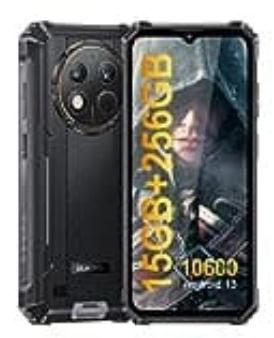

## **OUKITEL WP28**

## **Reset durchführen**

- 1. Telefon ausschalten.
- 2. Drücke gleichzeitig die **Ein-/Ausschalttaste** und die **Lautstärke Lauter-Taste**, um in den Technischen Modus zu gelangen.
- 3. Verwende die **Lautstärke Lauter-Taste**, um den Wiederherstellungsmodus auszuwählen, und drücke die **Lautstärke Leiser-Taste**, um in die Android-Wiederherstellung zu gelangen.
- 4. Verwende die **Lautstärke Leiser-Taste**, um nach unten zu navigieren. Wähle **"wipe data/factory reset" (= Daten löschen/Werkseinstellungen zurücksetzen)** und drücke die **Ein-/Ausschalttaste**. ke gleichzeitig die Ein-/Ausschalttaste und die Lautstärke Lauter-Taste, um in dus zu gelangen.<br>
wende die Lautstärke Lauter-Taste, um den Wiederherstellungsmodus auszuwähle<br>
stärke Leiser-Taste, um in die Android-Wiederhe
- 5. Verwende die **Lautstärke Leiser-Taste**, um nach unten zu navigieren. Wähle **"factory data reset" (= Werkseinstellungen zurücksetzen)** und drücke die **Ein-/Ausschalttaste**.
- 6. Verwende die **Lautstärke Leiser-Taste**, um nach unten zu navigieren. Wähle **"Ausschalten"** und drücke die **Ein-/Ausschalttaste**. Warte, bis das Gerät herunter gefahren ist.
- 7. Drücke die **Ein-/Ausschalttaste**, um das Gerät neu zu starten.